## **Taller aplicativo sobre:**

## **Márgenes, interlineado, columnas, subíndices y superíndices**

Abra el enlace de la página: Los robots reemplazarán a dos tercios de trabajadores en el mundo: [http://www.revistaproware.com/2017/02/28/robots-reemplazaran-a-dos-tercios-de-trabajadores-en](http://www.revistaproware.com/2017/02/28/robots-reemplazaran-a-dos-tercios-de-trabajadores-en-el-mundo/)[el-mundo/](http://www.revistaproware.com/2017/02/28/robots-reemplazaran-a-dos-tercios-de-trabajadores-en-el-mundo/) y cópielo en el procesador de palabras para realizar los siguientes procedimientos:

- 1. Escriba su nombre y apellido al principio del texto.
- 2. Coloque el título Los robots reemplazarán a dos tercios de trabajadores en el mundo en negrita, color rojo y tamaño de 20
- 3. Coloque las márgenes:

Superior: 1,5 inferior: 1,5 izquierda: 1,5 derecha: 1,5

- 4. Coloque interlineado a todo el texto de 1,5
- 5. Coloque el texto a 2 columnas
- 6. Grave el documento con el nombre **ejercicio1 y su nombre**, por ejemplo: ejercicio1Damaris
- 7. Coloque las márgenes:

Superior: 2cm inferior: 2cm izquierda: 2cm derecha: 2cm

- 8. Coloque interlineado a todo el texto de 2
- 9. Coloque el texto a 3 columnas
- 10. Aplique guardar como y guarde el documento con el nombre **ejercicio2 y su nombre**, por ejemplo: ejercicio2Damaris
- 11. Coloque las márgenes:

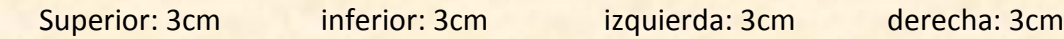

- 12. Coloque el documento a una sola columna
- 13. Coloque al documento un interlineado sencillo

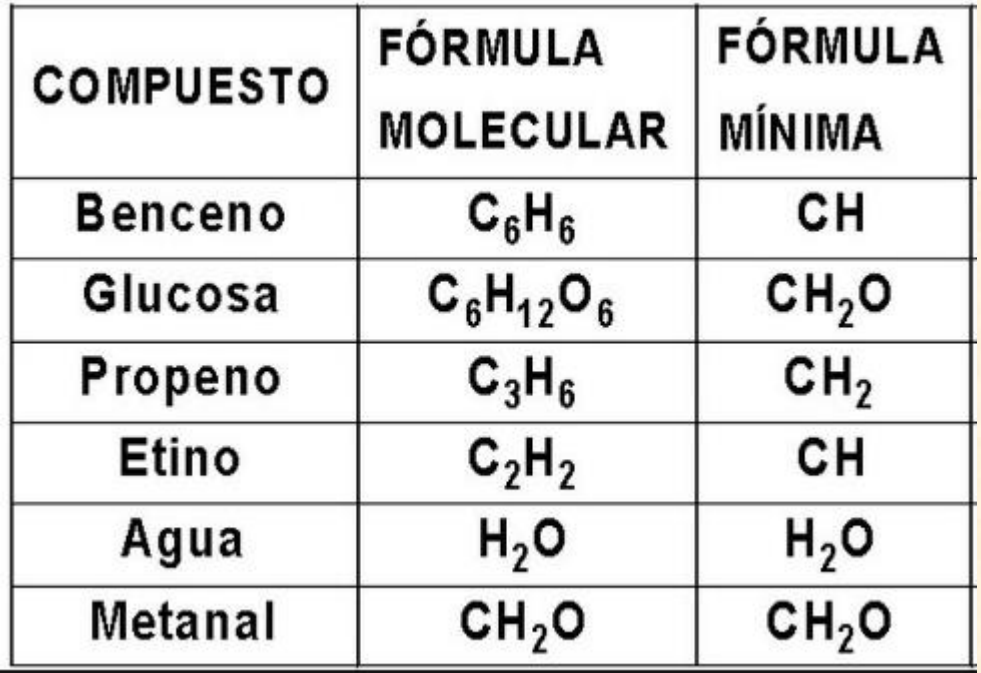

14. Inserte la siguiente tabla y haga uso de los subíndices para llenarla.

15. Inserte la siguiente tabla y haga uso de los superíndices para llenarla

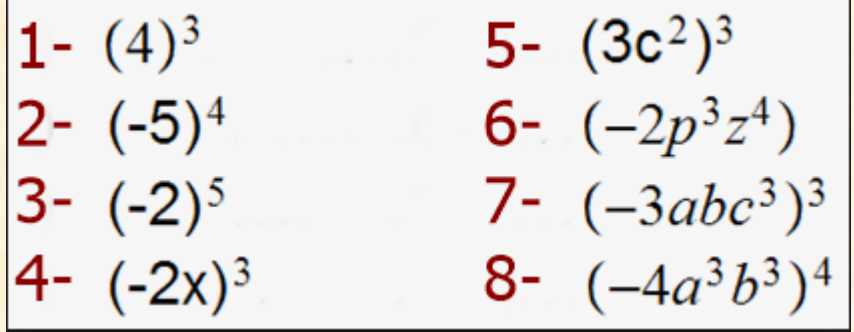

 $\mathbf{L}$ 

- 16. Guarde el documento con la opción guardar como con el nombre **ejercicio3 y su nombre**, por ejemplo: ejercicio3Damaris
- 17. Envíe por correo a la profesora adjuntando los tres archivos realizados